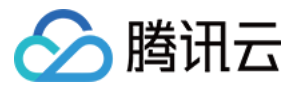

## 数据库备份服务

## 错误处理

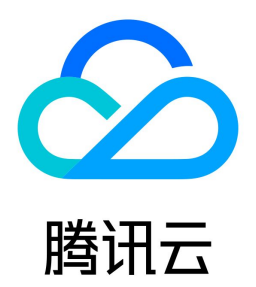

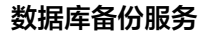

# 腾讯云

【版权声明】

©2013-2024 腾讯云版权所有

本文档(含所有文字、数据、图片等内容)完整的著作权归腾讯云计算(北京)有限责任公司单独所有,未经腾讯云事先明确书面许可,任何主体不得以任何形式复 制、修改、使用、抄袭、传播本文档全部或部分内容。前述行为构成对腾讯云著作权的侵犯,腾讯云将依法采取措施追究法律责任。

【商标声明】

### ◇腾讯云

及其它腾讯云服务相关的商标均为腾讯云计算(北京)有限责任公司及其关联公司所有。本文档涉及的第三方主体的商标,依法由权利人所有。未经腾讯云及有关权利 人书面许可,任何主体不得以任何方式对前述商标进行使用、复制、修改、传播、抄录等行为,否则将构成对腾讯云及有关权利人商标权的侵犯,腾讯云将依法采取**措** 施追究法律责任。

【服务声明】

本文档意在向您介绍腾讯云全部或部分产品、服务的当时的相关概况,部分产品、服务的内容可能不时有所调整。 您所购买的腾讯云产品、服务的种类、服务标准等应由您与腾讯云之间的商业合同约定,除非双方另有约定,否则,腾讯云对本文档内容不做任何明示或默示的承诺**或** 保证。

【联系我们】

我们致力于为您提供个性化的售前购买咨询服务,及相应的技术售后服务,任何问题请联系 4009100100或95716。

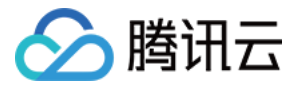

### 文档目录

[错误处理](#page-3-0) [连通性测试不通过](#page-3-1) [校验项结果不通过或者出现警告](#page-5-0)

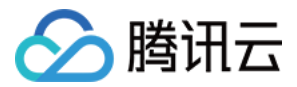

## <span id="page-3-1"></span><span id="page-3-0"></span>错误处理 连通性测试不通过

最近更新时间:2023-11-29 20:11:52

#### 问题现象

用户在创建备份计划任务或者恢复数据库任务时,源数据库或者目标数据库连通性测试失败。

#### 可能原因

- Telnet 测试不通过,可能原因如下。
	- [源数据库所在服务器设置了安全组或防火墙](#page-3-2)。
	- [源数据库对来源 IP 地址进行了限制。](#page-3-3)
	- [源数据库端口未放通](#page-4-0)。
	- 网络问题,如网段冲突,参数配置错误等,选择 [VPN/专线](https://cloud.tencent.com/document/product/1513/64041) 接入[、云联网](https://cloud.tencent.com/document/product/1513/64042) 接入方式的可以参考相应链接指导进行检查。
- Telnet 测试通过, Database Connect 失败。
	- 备份账号授权问题。请参考各备份场景中准备工作的要求,重新对备份账号授权。
	- 账号或密码不正确。

#### 处理方法

#### <span id="page-3-2"></span>源数据库所在网络或服务器设置了安全组或者防火墙

```
安全组功能与防火墙功能类似,安全组是针对云上数据库的网络安全设置。
请根据现场情况,进行以下检查步骤:
```
- 查看源数据库所在的服务器是否配置了防火墙策略,如果有设置,请关闭服务器的防火墙,然后登录重新执行校验任务。
	- Windows 系统:打开控制面板找到 Windows 防火墙。
	- Linux 系统:请执行 iptables -L 命令查看。
- 查看数据库配置的安全组是否限制了 DBS 的 IP 地址段。
- 1.1 登录源数据库,在实例列表,单击实例 ID,进入实例管理页面。
- 1.2 在实例管理页面,选择**安全组**页,查看是否存在禁止 DBS 的 IP 地址段的策略。如果有,修改 DBS 的 IP 地址段的策略,配置为**允许**。

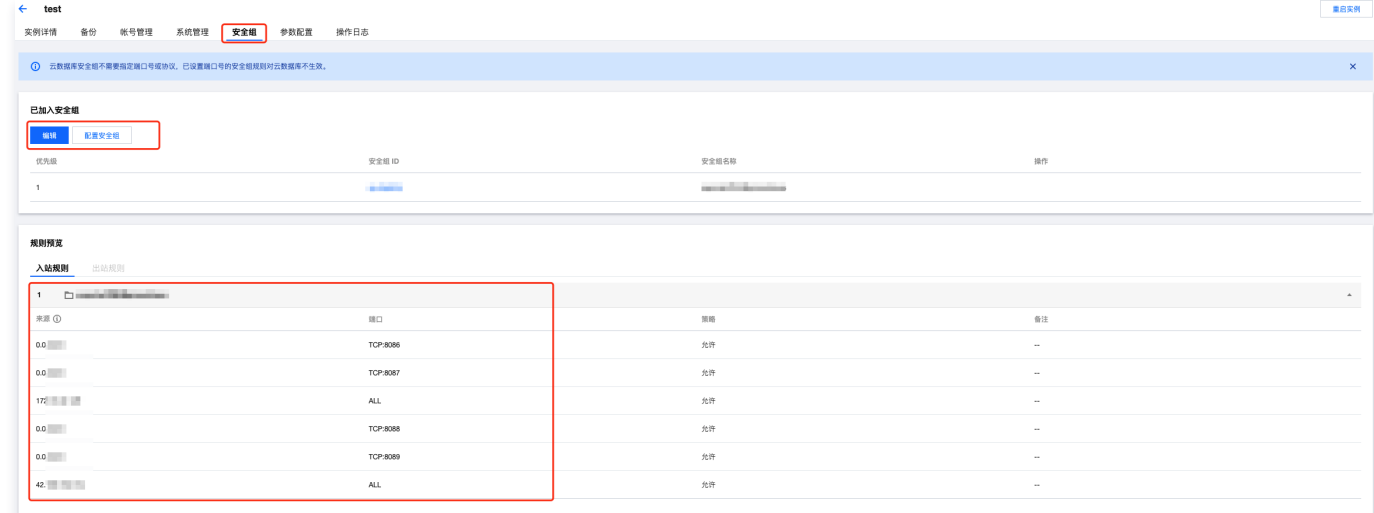

#### <span id="page-3-3"></span>源数据库对来源 IP 地址进行了限制

#### MySQL 修复方法

在给备份账号进行源数据库的授权时,授权的 IP 中需要包含 DBS 的 IP,否则会发生 IP 受限问题。示例如下:

root@10.0.0.0/8 //授权用户通过指定10.0.0.0/8访问,其他 IP 会受限(错误配置) root@% //授权用户访问所有的 IP, 其中需要包含 DBS 的 IP (正确配置)

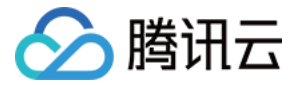

请在源数据库中执行以下 SQL 语句,重新给备份用户进行授权。

mysql> grant all privileges on . to '[\\$UserName]'@'%'; //[\\$Username] **为备份任务中填写的数据库账号** mysql> flush privileges ;

如果源数据库为自建数据库,需要检查 bind-address 配置,如果不是0.0.0.0,则 IP 受限,请参考如下指导修改。

a. 在 /etc/my.cnf 文件中增加如下内容。

#### **① 说明:**

my.cnf 配置文件的默认路径为 /etc/my.cnf, 现场以实际情况为准。

bind-address=0.0.0.0 #全部地址或者指定的 IP 地址

#### b. 重启数据库。

service mysqld restart

c. 验证配置是否生效。

netstat -tln

#### d. 重新执行校验任务。

#### <span id="page-4-0"></span>网络端口未放通

MySQL 数据库默认端口为3306,需要确认该端口已放通。如果用户修改了默认端口,请按实际情况修改放通的端口。

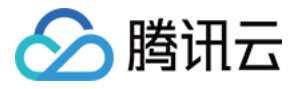

## <span id="page-5-0"></span>校验项结果不通过或者出现警告

最近更新时间:2022-01-07 18:08:34

#### 问题现象

用户在任务校验阶段,出现校验项结果不通过或者出现警告。

- 失败:表示校验项检查未通过,任务阻断,需要修复问题后重新执行校验任务。
- 警告:表示检验项检查不完全符合要求,可以继续任务,但对业务有一定的影响,用户需要根据提示自行评估是忽略警告项还是修复问题再继续。

#### 可能原因

检查项不符合要求。

#### 处理方法

请参考 [校验不通过处理方法](https://cloud.tencent.com/document/product/1513/65196) 中的对应指导进行处理。